## <span id="page-0-0"></span>**Documentation**

The mod\_perl project features a lot of documentation, both for mod\_perl 1.0 and 2.0. If there is anything you need to learn about mod\_perl, you'll learn it here.

Last modified Sun Feb 16 01:37:24 2014 GMT

[- 1. Conventions used in the mod\\_perl Documentation](#page-2-0) 

We use a number of conventions in this documentation, that are mostly easy to understand; if you're in doubt, look here for the explanation.

- 2. mod\_perl 1.0 Documentation

A collection of the documents specific to the mod\_perl 1.0 generation.

#### - 3. mod\_perl 2.0 Documentation

A collection of the documents specific to the mod\_perl 2.0 generation.

### - 4. General Documentation

Here you can find documentation concerning mod\_perl in general, but also not strictly mod\_perl related information that is still very useful for working with mod\_perl. Most of the information here applies to mod\_perl 1.0 and 2.0.

### - 5. Tutorials

mod\_perl related tutorials, teaching you things not only about mod\_perl, but also about any related topics of great interest to mod\_perl programmers.

#### - 6. Offsite Resources

mod\_perl Books, Articles, Presentations, and links to sites covering other relevant topics.

# <span id="page-2-1"></span><span id="page-2-0"></span>**1 Conventions used in the mod\_perl Documentation**

## <span id="page-3-0"></span>**1.1 Description**

We use a number of conventions in this documentation, that are mostly easy to understand; if you're in doubt, look here for the explanation.

### <span id="page-3-1"></span>**1.2 Prompts**

For commands that should be typed in your shell (or your *Command prompt*, or whatever your OS calls it), we use the following prompts:

% ls -l

for the user-mode prompt (ie. a normal user account, with no special privileges).

# ls -l

for the superuser prompt: this means you'll have to change users to become the super user on your platform. On Unix you can use the su or sudo utilities to gain superuser privileges (provided you know the *root* password); on other platforms you might have to change the user -- to *Administrator* for example on Windows.

If you cannot obtain super user privileges, there will often be explanations about how doing the selected task without those privileges; in any other case, contact your system administrator.

On documents specific to a certain Operating System, the prompt might change. For example, in Windows documentation, we might use:

C:\> nmake

instead of any other prompt.

### <span id="page-3-2"></span>**1.3 Typographical conventions**

We try to be consistent about our use of different fonts and faces, so that you'll recognize special words more easily.

- Use F<filename> for filenames, directories/paths, URIs, and the like.
- Use I<italics> for emphasizing things. But use them with care, when things *really* need to be emphasized.
- Use B<stress> for stressing things more strongly than I<italics> does. But avoid using this tag unless you think things are **very** important. Defer to I<italics> for emphasis, instead. Over-use of bold text reduces its original intention -- so use it with care to really make things stand out when they need to stand out.

Use C<Constant width> for commands/program names, configuration items or Perl code/function names, and manpage references.

**Bold**

is used for things we want to stress.

## **Table of Contents:**

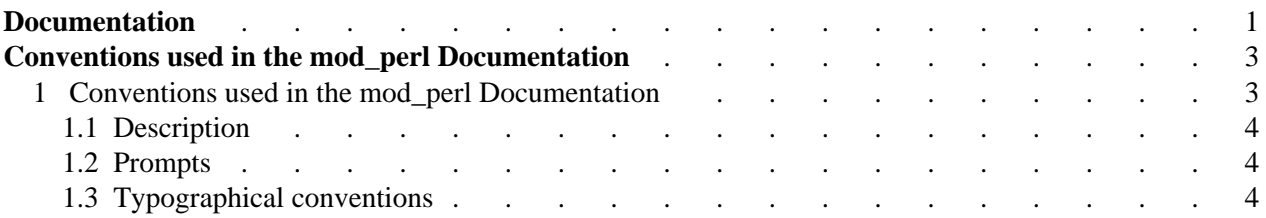